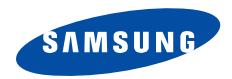

# **SGH-X208** 用戶手冊

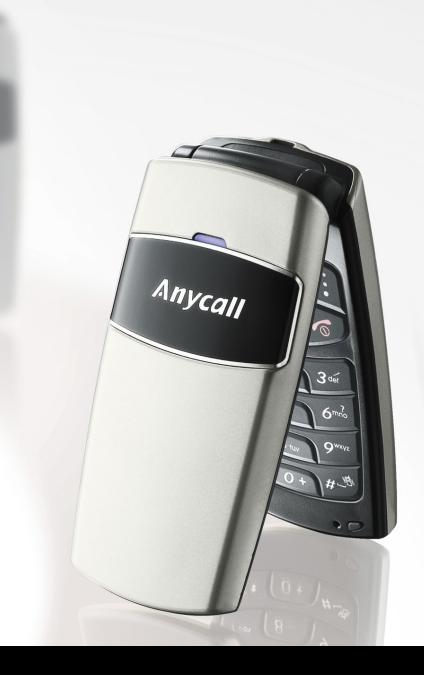

<span id="page-1-0"></span>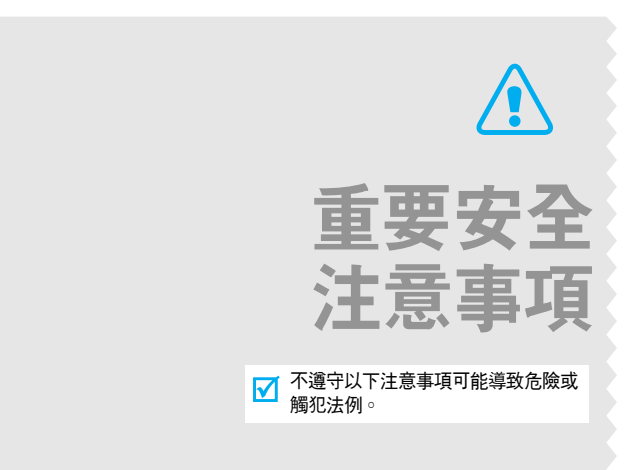

#### 緊記交通安全

駕駛時切勿使用沒有免提裝置的手機。如要使用電話,請先停車。

#### 入油時要關機

在入油站或靠近易燃物品和化學劑的地方,切勿使用手 機。

#### 乘飛機時要關機

手機會造成干擾。在飛機上使用手機不僅危險而且屬違法。

#### 在所有醫療設備附近要關機

醫院或醫療機構可能使用對外來射頻能量敏感的設備。遵守一切現行規定。

#### 干擾

任何手機都可能會受到干擾,影響通話音質。

#### 特殊規定

請遵守有關場所的特別規定,在禁止使用手機的地方,或 使用手機可能會引起干擾或產生危險時,請關上手機。

#### 特殊規定

請遵守有關場所的特別規定,在禁止使用手機的地方,或 使用手機可能會引起干擾或發生危險時,請關上手機。

#### 防水

本手機並不防水,請保持手機乾爽。

#### 小心使用

只可在正常位置( 耳邊 ) 使用手機。開機後,不要無故用 手觸摸天線。

#### 緊急通話

輸入當地的緊急電話號碼,然後按 [~] 鍵。

#### 勿讓兒童接觸手機

本手機和配件應放在兒童接觸不到的地方。

#### 配件及電池

請使用三星公司專用配件及電池。使用非三星公司認可的配件會損壞您的手機並可能引起危險。

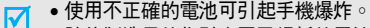

• 請依製造商的指引棄置已損耗的電池。

#### 合格檢修服務

只有合資格的維修人員,才可安裝或檢修您的手機。詳細的安全資訊,請參[閱第](#page-58-0) 57 頁的 「[健康與安全資訊](#page-58-0)」。

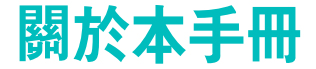

本用戶手冊簡要介紹如何使用本手機。要快速瞭解本手機的基本知識,請參閱 「開始使用」。

本手冊中將會出現以下指示圖標:

- 表示您需要特別注意隨後有關安全或手機功 $\overline{\mathbf{v}}$ 能的資訊。
- $\blacktriangleright$ 表示您可以在參考頁數獲得有關詳情。
- $\rightarrow$  表示您需要按瀏覽鍵來捲動至特定的選項,然後選取該選項。
- [ *按鍵名稱* ] 按鍵名稱表示手機上的鍵。例如 [ ok /  $i$  ]。
- < 軟鍵表示軟鍵,其功能顯示在手機屏幕上。 例如,< **功能表** >。

#### • 三頻操作

在全球 GSM 網絡中,以 900、1800 或 1900 頻道使用手機。

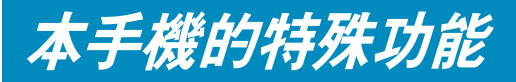

#### •內置天線,設計精巧

三星的強大內置天線技術,無需外置天線,即可獲 得最佳通話質素。

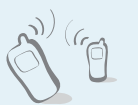

#### 紅外線

經由紅外線連接埠收發電話簿數據。

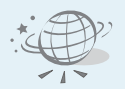

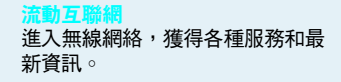

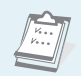

# 日程表與記事簿

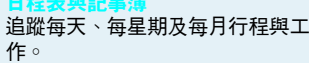

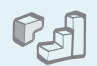

• Java玩 Java ™ 內置遊戲及下載新遊戲。

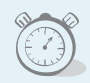

#### 鬧鐘將手機用作鬧鐘,在早上喚醒您或 提醒重要事件。

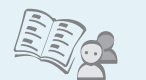

多媒體信息服務 (MMS)

•

 電話簿可儲存屋企,辦公室或手提電話

收發包括文字、圖像和鈴聲組合的多媒體信息。

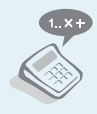

• 計數機進行基本運算及貨幣對換。

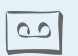

 錄音機錄製備忘或聲音。

# ▌目錄

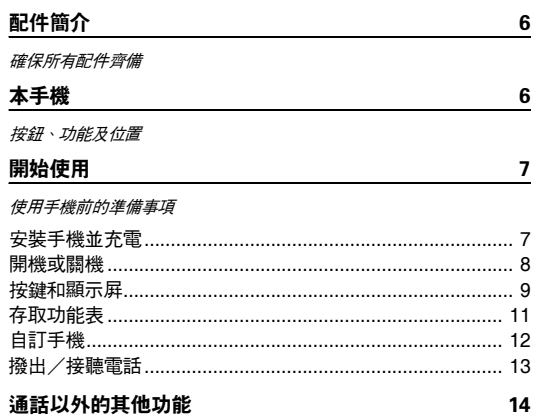

使用遊戲、WAP、信息和其他特殊功能

4

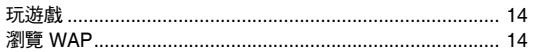

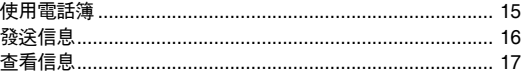

## 輸入文字

18

智能拼音輸入法、筆劃輸入法、基本英文輸入法、智能英文 (T9) 輸入 法、數字輸入法和特殊符號輸入法

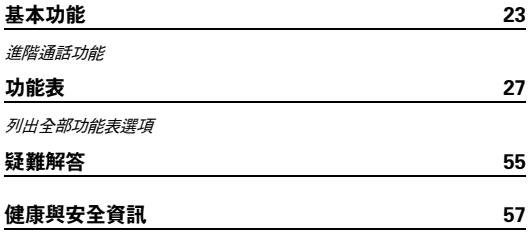

# 功能表綜覽

要存取功能表模式,請於閒置屏幕下按 < **功能表** >。

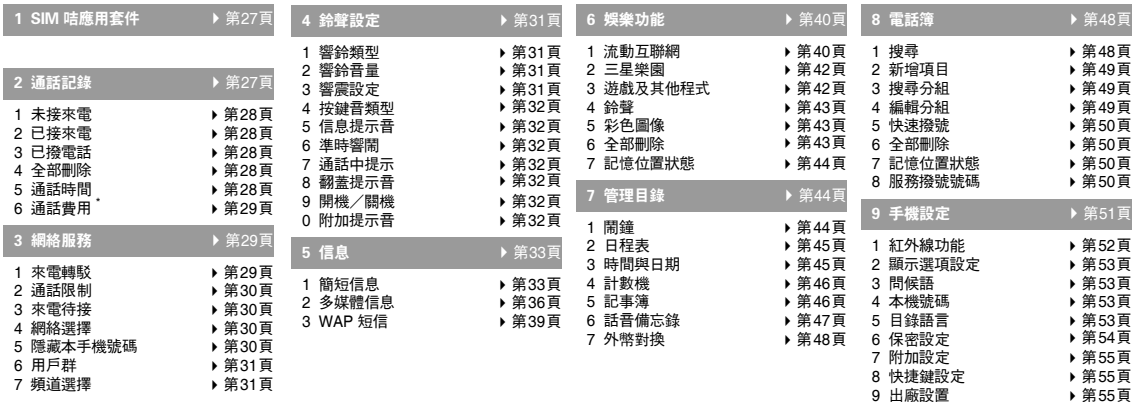

\* 只在 SIM 咭支援時顯示

<span id="page-7-3"></span><span id="page-7-2"></span><span id="page-7-1"></span><span id="page-7-0"></span>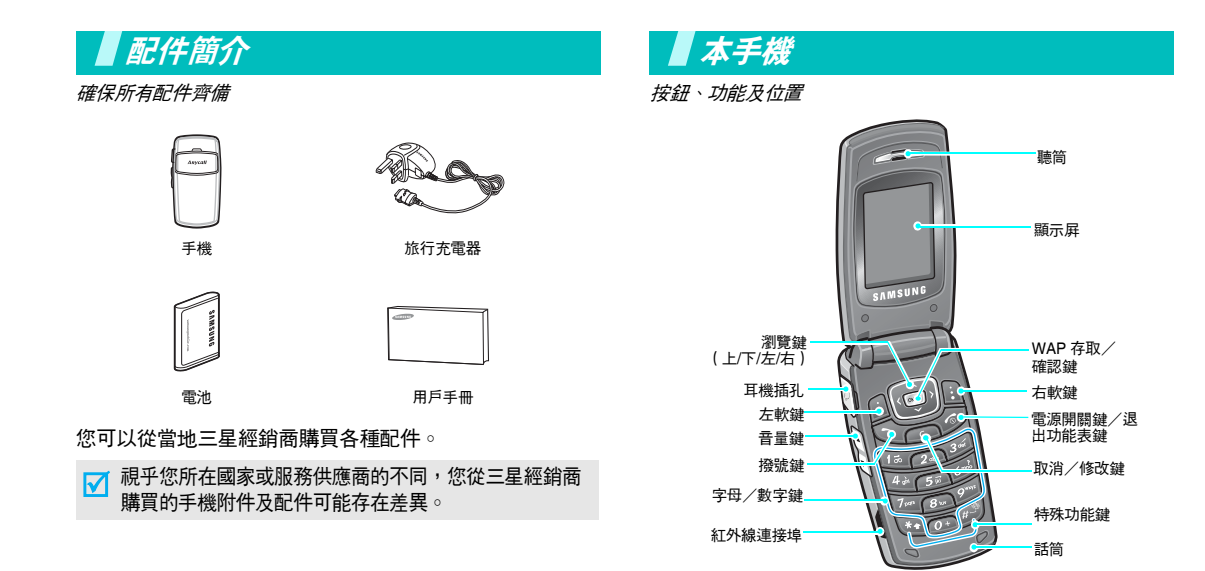

# <span id="page-8-0"></span>開始使用

<span id="page-8-1"></span>使用手機前的準備事項

#### SIM 咭資訊

當您申請電話網絡時,會獲得一張插入式 SIM( 用戶識別 模組 ) 咭,其中載入了您的申請詳細資料,例如 PIN 及可 選擇的服務。

# <span id="page-8-2"></span>安裝手機並充電

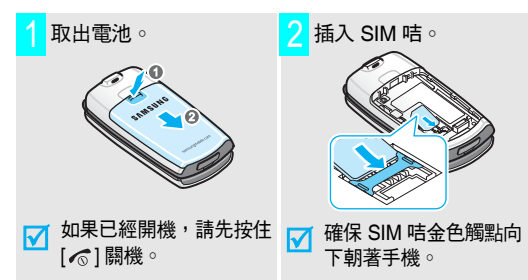

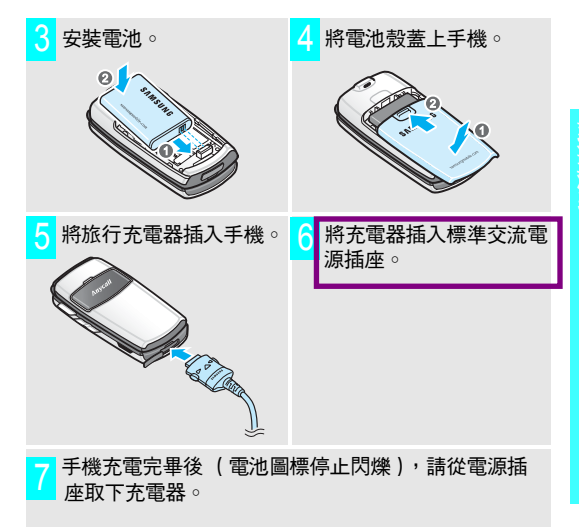

### 開始使用

# <mark>8</mark> 從手機上拔下充電器。 ファイル アイスト こうしょう しゅう のういく 開機 或 關機

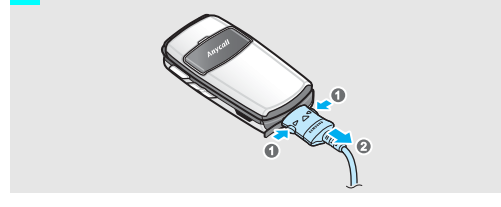

#### 低電量顯示

當手機電量不足時:

- •發出警告音,
- 電池低電量信息顯示,並且
- 空電池圖標 ┌ ̄┐閃爍。

如果電池電量太低,手機將自動關機。請將電池充電。

<span id="page-9-0"></span>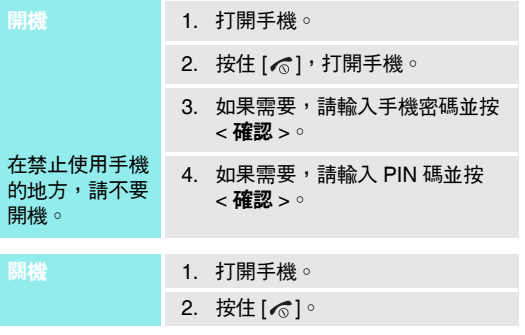

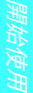

#### <span id="page-10-0"></span>按鍵和顯示屏 按鍵 說明 執行顯示屏幕最底一行指示的功能。 $\bigcap$   $\bigcap$

 $(\hat{\mathbb{Q}})$ 

在閒置模式下,直接進入常用功能表。▶ 第55頁 在功能表模式下,捲動功能表選項。

#### 在閒置模式下,啟動 WAP (無線應用協定) $\boxed{\textrm{W}/\bm{i}}$ 瀏覽器。在功能表模式下,選擇反白顯示的功能表選項或確認輸入。

撥出或接聽電話。 $Q$ 在閒置模式下,存取上次撥出、未接或已接的電話。

從顯示屏刪除字元。 $\sqrt{2}$ 在功能表模式下,返回上一級功能表。

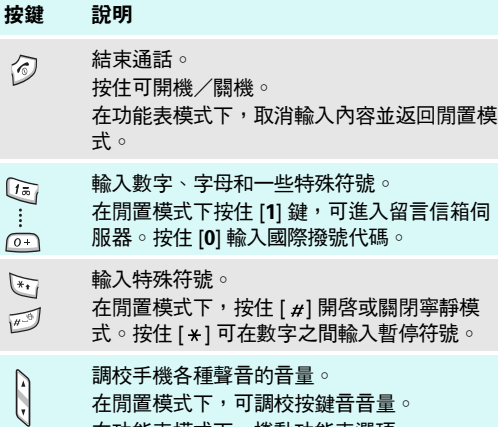

在功能表模式下,捲動功能表選項。

# 開始使用

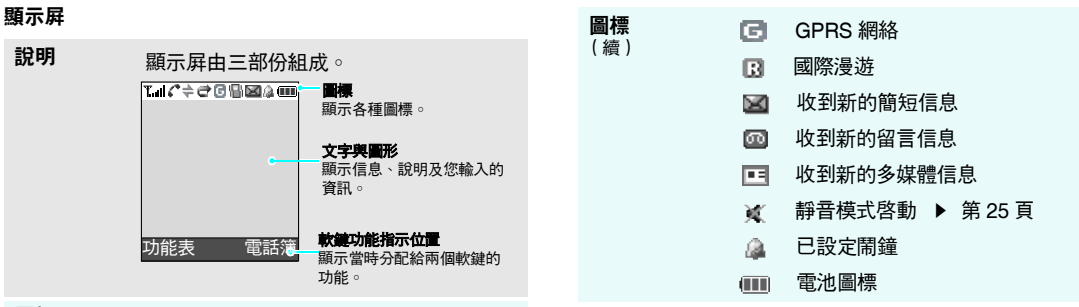

#### 圖標

- T...I 接收訊號強度
- 通話進行中c
- 身處服務區之外,您不能撥出或接K. 聽電話
- 紅外線功能啟動÷
- 來電轉駁功能啟動e.
	- ▶ 第29頁

<span id="page-12-0"></span>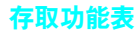

 軟鍵的功能視乎您目前使用的功能而變 化。顯示屏最底一行顯示了軟鍵當時的功能。表 ( 電話簿 **SAMSUNG** н н  $\circ$ н н н н

按左軟鍵進入**功能表**<br>模式。 按右軟鍵進入**電話簿**<br>功能表。

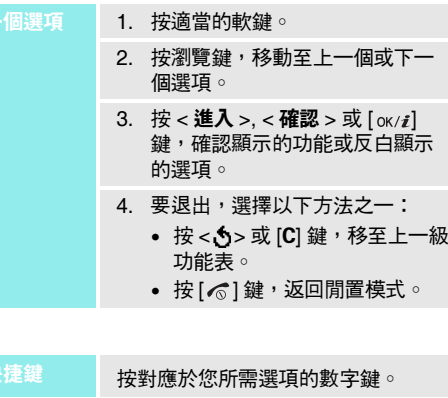

#### 開始使用

# <span id="page-13-0"></span>自訂手機

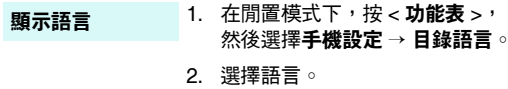

鈴聲音樂及音量

1.. 在閒置模式下,按 < **功能表** > 並 選擇鈴聲設定 <sup>→</sup> 響鈴類型。

- 2. 選擇鈴聲。
- 3.選擇響鈴音量。
- 4.調校音量。
- 5. 按 <sup>&</sup>lt; 確認 >。

閒置模式屏幕壁紙

您可以使用各種圖片設定閒置屏幕的屏幕壁紙。

1. 在閒置模式下,按 < **功能表** >, 然後選擇手機設定 <sup>→</sup> 顯示選項設 定 <sup>→</sup> 屏幕壁紙 <sup>→</sup> 屏幕壁紙列表。

2. 選擇圖像。

3. 捲動至所需圖像。

4. 按<**進入**>○

- 您可以將瀏覽鍵設為快速鍵,存取常 用的功能表。功能表快速鍵
	- 1. 在閒置模式下,按 < **功能表** > 並 選擇手機設定 <sup>→</sup> 快捷鍵設定。
	- 2. 選擇按鍵。
	- 3. 選擇要指定到該鍵的功能表。

#### 您可以將手機切換至寧靜模式,以免 手機鈴聲打擾他人。在閒置模式下按住 [ # ]。 切換至寧靜模式

#### 手機上鎖

#### 您可以用手機密碼來防止手機遭擅自使用。

- 1. 在閒置模式下,按 < **功能表** >, 然後選擇**手機設定 → 保密設定 →** 更改密碼。
- 2. 輸入預設密碼 「00000000」, 然後按<**確認**>。
- 3. 輸入新的 4 至 8 位密碼,然後按 < 確認 <sup>&</sup>gt; 鍵。
- 4. 再次輸入新的密碼並按 < **確認** > °
- 5.選擇手機上鎖。
- 6. 選擇有效。
- 7. 輸入密碼,然後按 < **確認** >。

#### <span id="page-14-0"></span>撥出/接聽電話

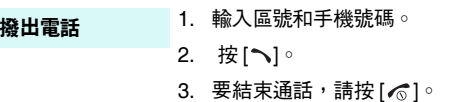

#### 接聽來電

1. 手機鈴聲響起時,按 [ㄟ]。 2. 要結束通話,請按 [ る]。

在通話中調節 音量

按 $\lceil \Delta/V \rceil$ 。

#### 14

# <span id="page-15-0"></span>通話以外的其他功能

<span id="page-15-1"></span>使用遊戲、*WAP*、信息和其他特殊功能

#### <span id="page-15-2"></span>玩遊戲

啟動遊戲

1. 在閒置模式下,按 < **功能表** > 並 選擇娛樂功能 <sup>→</sup> 遊戲及其他程式 → 選擇遊戲。

- 2. 選擇 START GAME。
- 3.  選擇遊戲模式,或按 [ oĸ/ $\boldsymbol i$  ] 或 [**5**] 開始遊戲。

玩 BubbleSmile

1. 按瀏覽鍵可移動所選項目。

#### 2. 按 [1] 或 [3] 鍵將三個相同泡泡連 成水平或垂直的直線。

# 玩 Fun2Link

- 1. 按瀏覽鍵可將所選項目移動到要連接水管的位置。
	- 2. 按 [ ок ⁄  $\boldsymbol{t}$ ] 或 [5] 可插入水管 ○
	- 3. 重複過程,直至完成管道為止。

# <span id="page-15-3"></span>瀏覽 WAP

您可以使用內置 WAP( 無線存取協定)瀏覽器,簡易地 存取無線網絡,接收各種更新服務和資訊,並下載網絡內容。

在閒置模式下,按住 [ oк/ $\boldsymbol i$ ]。 啟動瀏覽器

#### 使用瀏覽器

- • 要捲動瀏覽器項目,按 [ 向上 ] 或 [ 向下 ] 鍵。
- •• 要選擇項目,請按 [ oĸ/ $\boldsymbol i$ ]。
- •要返回上一頁,按 [**C**]。
- •• 要存取瀏覽器選項,請按住 [\*]。

<span id="page-16-0"></span>新增項目

到手機記憶體

- 1. 在閒置模式下,輸入手機號碼並按< 儲存 >。
- 2. 選擇號碼類別。
- 3. 選擇手機。
- 4. 輸入姓名,然後按 < **確認 >** 兩次。
- 5. 按 < **確認 >**,儲存項目。

#### 到 SIM 咭

- 1. 在閒置模式下,輸入手機號碼並按< 儲存 >。
- 2. 選擇號碼類別。
- 3. 選擇咭。
- 4. 輸入姓名,然後按 < **確認** > 兩次。
- 5. 按 < **確認 >** 儲存項目。
- 通話以外的其他功能 使用電話簿 1. 在閒置模式下,按 **電話簿**,選擇 搜尋。搜尋項目
	- 2. 選擇項目。
	- 3. 捲動到一個號碼,按 [ ͡ ృ] 撥號, 或按 < **選項** > 存取選項 ◇

## 通話以外的其他功能

# <span id="page-17-0"></span>發送信息

#### 發送簡短信息 (SMS)

- 1. 在閒置模式下,按 < **功能表** >, 然後選擇信息 <sup>→</sup> 簡短信息 <sup>→</sup> 寫信息。
- 2. 輸入信息文字。
- 3. 按<**選項>**,然後選擇**儲存並發送** 或僅發送。
- 4. 如果您選擇了**儲存並發送**,請選擇 記憶體位置。
- 5. 輸入目的地號碼,然後按< 確認 >。

#### 1.. 在閒置模式下,按 < **功能表** >, 然後選擇信息 <sup>→</sup> 多媒體信息 <sup>→</sup> 寫 信息。發送多媒體信息 (MMS)

2. 輸入信息標題並按 < **下一個** > ◇

- 3.選擇**加入項目**並新增信息內容。
- 4. 完成後按 < **選項** >,然後選擇**發** 送。
- 5. 選擇目的地類別。
- 6. 選擇電話號碼、電子郵件或電話簿之一。
- 7. 輸入目的地號碼或電郵地址,或從 電話簿中選擇並按 < **確認** > °
- 8. 要新增其他目的地,選擇**加入目的** 地,然後重複步驟 6。
- 9. 要新增其他類型的目的地,請按<[ ]>,然後重複步驟 5。
- 10. 完成後,請選擇**發送信息**。

# <span id="page-18-0"></span>查看信息

#### 查看簡短信息

#### 當出現通知時:

- 1. 按<**查看**>○
- 2. 選擇收件匣中的信息。

#### 從收件匣中:

#### 1. 在閒置模式下,按 < **功能表** >, 然後選擇**信息 → 簡短信息 →** 收件匣。

2. 選擇信息。

# 查看多媒體信息

#### 當出現通知時:

- 1. 按<**查看**>○
- 2. 按<**選項>並**選擇**取回信息**。信 息顯示。
- 3. 選擇收件匣中的信息。

#### 從收件匣中:

- 1. 在閒置模式下,按 < **功能表** >, 然後選擇信息→ 多媒體信息→收件匣。
- 2. 選擇信息。

<span id="page-19-0"></span>輸入文字

<span id="page-19-1"></span>智能拼音輸入法、筆劃輸入法、基本英文輸入法、智能英文*(T9)* 輸入法 、數字輸入法和特殊符號輸入法

對於某些功能,例如信息、電話簿或管理目錄,您可以使 用中文拼音輸入法、中文筆劃輸入法、基本英文輸入法、 智能英文輸入法、數字輸入法和特殊符號輸入法來輸入文字。

#### 更改文字輸入方法

當浮標處於文字區時,文字輸入法指示會出現。

- 按右軟鍵並選擇您要使用的輸入法。
- 例如:編寫簡短信息

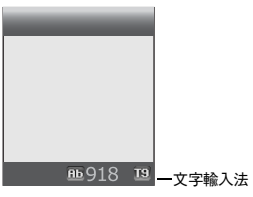

- • 按右軟鍵存取以下輸入法:
	- : 智能拼音輸入法
	- : 簡體中文筆劃輸入法
	- : 繁體中文筆劃輸入法
	- : 數字輸入法
	- 無顯示:特殊符號輸入法
	- : 智能英文輸入法
	- : 基本英文輸入法
- •按 [\*] 可切换大小寫。
- •按住 [\*] 鍵可切換至特殊符號輸入法。

#### 使用中文筆劃輸入法

這些輸入法按筆劃的順序輸入漢字筆劃,即從上到下,從左到右。本手機提供了簡體中文筆劃和繁體中文筆劃輸入法。

漢字筆劃可以分成 5 種基本類別:橫、豎、撇、點、折。 這些基本筆劃印在鍵盤上,從 [1] 到 [5] 鍵。

#### 下表列出了筆劃與按鍵的關係:

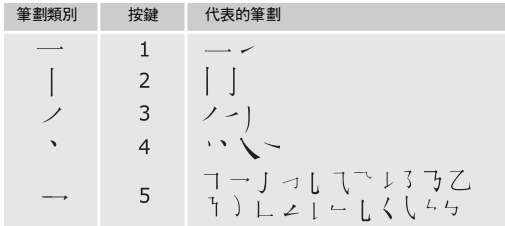

#### 用筆劃輸入法輸入筆劃和漢字

1. 按照您寫字的筆劃順序,按下與這個漢字各筆劃相關的鍵。

 $\theta$  例如:要輸入「 力 」,請按 [5] 輸入 [ → ],然後按 [3] 輸入 [ / ]。

2. 如果需要,按 [ 向上 ] 或 [ 向下 ] 鍵,捲動漢字選擇區 中的選項。

如果您不能肯定筆劃的順序,每有疑問處按 [**6**] 鍵  $\triangledown$ 代替。繼續輸入筆劃,直到漢字顯示,或直到您完 成漢字的輸入。

4. 按相應的鍵 [**7**] 到 [ <del>×</del> ]。

#### 快速輸入法

試用以下按鍵輸入漢字 「中國」:[2]、[8] 和 [7]。雖然 「中國」有十五劃,但您只需按三次鍵就能完整輸入這個詞語。

#### 使用筆劃輸入法的技巧

- •按 [ 向左 ] 或 [ 向右 ] 可移動浮標。
- •按住 [#] 可將浮標移至下一行。
- •• 按 [ #] 可在漢字之間插入空格。
- 按 [C] 鍵可刪除最近輸入的筆劃。按住 [C] 鍵刪除所有 已輸入的筆劃或漢字。

輸入文字

#### 使用智能英文 (T9) 輸入法

智能英文輸入法是一種預測文字輸入法,可讓您使用一個 按鍵輸入任何字母。

#### 使用智能英文輸入法輸入單詞

1. 按 [**2**] 至 [**9**] 鍵,開始輸入單詞。每個字母只須按一次 鍵。

例如,在智能英文輸入法下按 [4]、[3]、[5]、[5] 和 [6] 鍵,輸入 Hello。

T9 輸入法程式會預測您要輸入的單詞,您每按一次 鍵,單詞可能跟著變化。

- 2. 在編輯或刪除任何字母前,先跳到單詞的最後。
- 3. 如果單詞顯示正確,請轉到步驟 4。否則,按 [0] 鍵顯 示所按按鍵的其他單詞選項。

例如,Of 和 ME 均使用 [**6**] 和 [**3**] 。

4. 按 [ #] 可插入空格並輸入下一個單詞。

#### 使用智能英文輸入法的技巧

- 按 [1] 自動輸入句點或省略號。
- 按 [ #] 在字元之間插入空格。
- 按住 [ #] 可將浮標移至下一行。
- 按 [\*] 可切换大小寫。
- 按瀏覽鍵可移動浮標。
- 按 [C] 可逐個字母刪除。按住 [C] 鍵清除顯示屏。

#### 加入單詞到 T9 字典中

有些語言可能沒有這項功能。

- 1. 輸入要加入的單詞。
- 2. 按 [0] 顯示所按按鍵的其他單詞選項。若沒有其他可選 單詞,顯示屏底行會顯示**加入**。
- 3. 按<**加入**>。
- 4. 使用基本英文輸入法輸入所需單詞,然後按 < **確認** > 。

新增新單詞的方法與 「加入單詞」相同。

# 使用基本英文輸入法

按相應的鍵,直到所需的字母顯示在屏幕上。

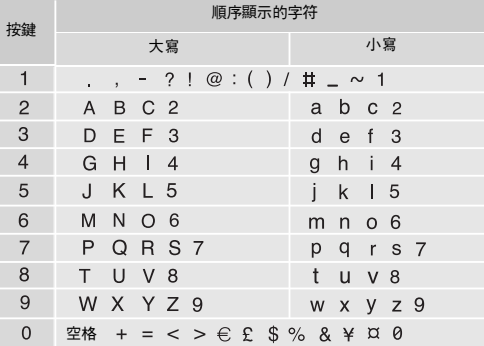

#### 使用基本英文輸入法的技巧

• 要輸入同一字母兩次或輸入同一鍵上的不同字母,請等待浮標自動向右移動,或按 [ 向右 ] 鍵,然後輸入下一 個字母。

- 按 [#] 可插入空格。
- 按 [ <del>\*</del>] 可切换大小寫。
- 按瀏覽鍵可移動浮標。
- 按 [C] 可逐個字母刪除。按住 [C] 鍵清除顯示屏。

#### 使用數字輸入法

數字輸入法可讓您輸入數字。

按一下與您要輸入的數字對應的鍵。

## 使用特殊符號輸入法

特殊符號輸入法可讓您插入特殊符號。

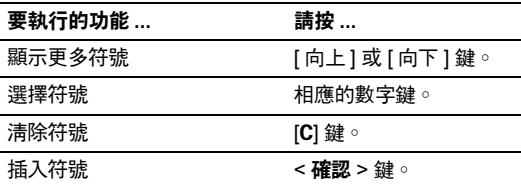

*輸入文字* 

輸入文字

## 使用加入單詞輸入法

此輸入法允許預設詞語或短句,以便在編寫信息時快速方便地插入文字。

#### 在加入單詞列表中增新單詞或短句

- 1.選擇**新建項目**後按<**進入**>。
- 2.  選擇適合的模式輸入詞語或短句 , 按 < **確認** > 。 您可按右軟鍵轉變輸入模式。各輸入法的詳情,請參閱第 18 頁至第 22 頁。
- 3. 輸入名稱代表您已在英文模式已輸入的詞句。
- 4. 按 <sup>&</sup>lt; 確認 <sup>&</sup>gt;。

單詞或短句被增新到加入單詞列表中。

#### 使用加入單詞

1. 在編寫文字時,按右軟鍵。

- 2. 從列表選擇**加入單詞**,然後按<**進入**>。
- 3. 用 [ 向上 ] 或 [ 向下 ] 選擇所需的單詞。

或,輸入要尋找姓名的前幾個字母。新的單詞將會顯示。

4. 按 [ ок ⁄  $\boldsymbol{t}$ ]。該單詞便插入到文字當中。

#### 使用加入單詞選項

從加入單詞列表中選擇一個字或短句,按 < **選項** > 。 可選擇以下的選項 :

- 編輯短句:更改單詞或短語及指定的項目名稱。
- 新錄短句 : 增加新的單詞或短句。
- •• **刪除短句** : 刪除項目。當出現確認信息時,按 < **是** >。
- 進入短句:插入單詞或短句到文字當中。

#### 預設說明

建立信息時可使用屏幕上的文字輸入法說明功能;請按右 **軟鍵,選擇預設說明**。

# <span id="page-24-0"></span>基本功能

<span id="page-24-1"></span>進階通話功能

# 撥出電話

- 1. 在閒置模式下,輸入區號和電話號碼。
- 2. 按[へ]。

• 按 [C] 鍵可清除最後一個數字,按住 [C] 鍵可清除顯示 屏所有內容。您可以移動浮標,編輯錯誤的數字。• 按住 [ \* ] 可在數字之间輸入暫停符號。

#### 撥接國際電話

- 1. 在閒置模式下,按住 [0] 鍵。屏幕出現 <sup>+</sup> 號。
- 2. 輸入國家號碼、區號和電話號碼,然後按 [ヘ]。

#### 重撥最近的號碼

- 1. 在閒置模式下,按 [ \] 顯示最近號碼的列表。
- 2. 捲動至所需號碼,然後按 [ㄟ]。

#### 使用電話簿撥出電話

當您將電話號碼儲存到電話簿後,您就可以從電話簿中選 擇並撥出該號碼。 ▶ 第 [48](#page-49-3) 頁

您也可以使用快速撥號功能,指定最常用的電話號碼到特 定的數字鍵。 ▶ 第 [50](#page-51-3) 頁

#### 撥打手機記憶體的號碼

- 1. 在閒置模式下,按住 [0] 鍵 , 便會出現 + 號。
- 2. 輸入所需電話號碼的位置號碼,然後按 [#]。
- 3. 按 [ 向上 ] 或 [ 向下 ] 鍵,選擇其他號碼。
- 4. 按<**撥號>**或 [木] 鍵,撥打所需號碼。

#### 撥打 SIM 咭的號碼

- 1. 在閒置模式下,輸入所需電話號碼的位置號碼,然後按  $\lceil \# \rceil$
- 2. 按 [ 向上 ] 或 [ 向下 ] 鍵,選擇其他號碼。
- 3.按<**撥號>**或 [木] 鍵,撥打所需號碼。

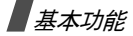

#### 結束通話

合上手機或按 [ ල ]。

#### 接聽來電

當有來電時,手機鈴聲響起。

按 [ ] 或 <sup>&</sup>lt; 接聽 <sup>&</sup>gt; 接聽來電。

#### 接聽電話技巧

- •當**附加設定**功能表中的**任意鍵接聽**啓動時,您可以按 [ √ ] 和 < **拒絶 >** 之外的任何鍵接聽來電。 ▶ 第 [55](#page-56-3) 頁
- 按<**拒絕**>或 [*√*♂] 可拒絕來電 ◎
- •**翻蓋接聽**啟動後,您只需打開翻蓋就可以接聽電話。

# 搜尋未接來電

如果有未接來電,屏幕會顯示未接來電的數目。

- 1. 按 <sup>&</sup>lt; 查看 <sup>&</sup>gt;。
- 2. 如果需要,捲動未接來電。
- 3. 按 [ ܐ] 撥打所需號碼。

# 使用耳機

使用耳機可撥出電話或接聽來電,而無需握住手機。

將耳機連接到手機右側的插孔。

耳機上按鈕的作用列出如下:

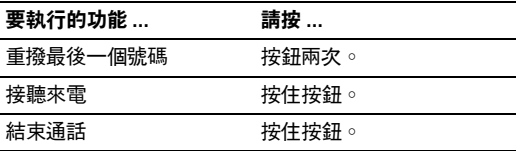

# 通話中選項

通話進行時,您可以使用多種功能。

#### 在通話中調節音量

通話進行時,使用 [▲/▼] 可調節聽筒音量。 按 [▲] 增加音量,按 [▼] 可減少音量。

#### 保留/返回通話

按 < **保留 >** 或 < **返回 >** 可保留或返回通話 。

#### 撥出另一個電話

如果網絡支援,您可以撥出另一個電話。

- 1. 按 < **保留 >** 將通話保留。
- 2. 如常撥出第二個電話。
- 3. 按 < **切换 >** 可在通話之間切換。
- 4. 按 **< 選項 > 並選擇掛斷保留通話**,結束保留的通話。 5. 要結束目前通話,請按 [ √ ी 鍵。

#### 接聽第二個來電

如果網絡支援的話,而且您已把來電待接功能設定為已啓 動狀態,就可以在通話中接聽第二個來電。 ▶ 第 [30](#page-31-4) 頁 1. 按 [ヘ] 接聽來電。第一個電話則被自動保留。

- 2. 按 < **切换 >** 可在通話之間切換。
- 3.按<**選項>並選擇掛斷保留通話**,結束保留通話。
- 4. 要結束目前通話,請按 [ ∕ ु] 鍵。

#### 使用揚聲器功能

將手機用作揚聲器,可在手機短距離範圍內交談。按 < **選項 > 並選擇揚聲器開啟 / 揚聲器關閉** 。

#### 使用功能表

<span id="page-26-0"></span>按 < **選項 >** 並選擇**功能表** ◇

#### 關閉話筒 (靜音模式)

手機的話筒可暫時關閉,使對方聽不到您的聲音。

按 < **選項 >**,然後選擇**靜音或除去靜音**。

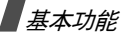

#### 靜音鍵/發送按鍵音

您可以開啟或關閉按鍵音。

按 < **選項 >**,然後選擇**靜音鍵或發送按鍵音**。

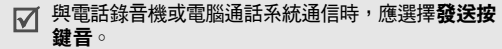

#### 發送雙音多頻音

雙音多頻音 (DTMF) 是在手機上進行音頻撥號時使用的聲 音。

您可以在輸入要發送的整個號碼或從電話簿中找出號碼後,才發送雙音多頻音。此功能可協助您在電腦電話系統輸入密碼或戶口號碼,例如:銀行服務。

- 1. 當您連接到電腦電話服務系統時,按 < **選項 >** 並選擇 發送雙音多頻音。
- 2. 輸入要發送的號碼,然後按 < **確認** >。

#### 使用電話簿

您可以進入**電話簿**功能表,尋找或儲存項目。 ▶ 第 [48](#page-49-4) 頁 按 <sup>&</sup>lt; 選項 <sup>&</sup>gt; 並選擇電話簿。

#### 多方通話

使用此功能可允許多達六個人同時進行多方通話或電話會議。

您的服務供應商必須支援多方通話,您才能使用此功能。

#### 設定多方通話

- 1. 撥電給第一方。
- 2. 撥電給第二方。第一個電話則被自動保留。
- 3. 按 < **選項 >** 並選擇**加入**。第一方被加到多方通話中。
- 4. 如果需要,撥電給其他人或接聽來電。
- 5. 按 <sup>&</sup>lt; 選項 <sup>&</sup>gt; 並選擇加入。
- 6. 視乎需要重複步驟 4 和 5。

#### 與通話的一方單獨通話

- 1.按 < **選項 >** 並選擇**選擇單方**。
- 2. 從通話方名單中選擇姓名或號碼。
- 3. 選擇單方通話。

您可以和那一方單獨通話,而其他成員可以繼續互相通話。

4. 要返回多方通話狀態,按 < **選項 >**,然後選擇**加入**。

#### 要使一方從通話中退出

- 1.按 < **選項 >** 並選擇**選擇單方**。
- 2. 從通話方名單中選擇姓名或號碼。
- 3.按 [ 向下 ] 鍵並選擇**刪除**。

該方即退出通話,但是其他成員仍可繼續通話。

4. 合上手機或按 [ ♂],結束多方通話。

<span id="page-28-0"></span>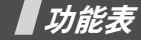

<span id="page-28-2"></span><span id="page-28-1"></span>列出全部功能表選項

#### SIM 咭應用套件 *(* 功能表 *1 )*

如果使用的 SIM AT 咭提供附加服務,例如新聞、天氣、體育、娛樂及位置服務,就可使用這個功能表。視乎服務供應商的計劃,可用的服務會可能不同。

詳情請參閱 SIM 咭說明,或與服務供應商聯絡。

要進入此功能表,請在閒置模式下按 < **功能表** >,然後選 擇 SIM 咭應用套件。

<span id="page-28-3"></span>通話記錄 *( 功能表 2 )* 

使用此功能可查看已撥電話、已接來電或未接來電、通話時間以及通話費用。

要存取此功能表,請在閒置模式下按 < **功能表** >,然後選 擇通話記錄。

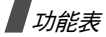

#### <span id="page-29-0"></span>未接來電 *(* 功能表 *2.1 )*

此功能表顯示最近您未接聽的來電。

#### 存取通話記錄

1. 選擇通話記錄。

2. 按 [木] 撥號或按 < **選項** > 存取通話記錄選項。

#### 使用通話記錄選項

檢視通話詳情時,按 < **選項 >** 可存取以下選項:

- •編輯:更改所選通話記錄的號碼。
- <span id="page-29-1"></span>•**刪除:**刪除所選的通話記錄。

#### 已接來電 *(* 功能表 *2.2 )*

<span id="page-29-2"></span>此功能表顯示最近您已接聽的電話。

## 已撥電話 *(* 功能表 *2.3 )*

此功能表顯示最近您撥出的電話。

#### <span id="page-29-3"></span>全部刪除 *(* 功能表 *2.4 )*

使用此功能表可刪除每個通話類型中的所有記錄。

- 1. 按 [ oĸ/ $\boldsymbol i$ ] 選定要淸除的通話類型。
- 2. 按<**刪除**>。
- <span id="page-29-4"></span>3. 按 < **是 >** 鍵兩次確認刪除。

#### 通話時間 *(* 功能表 *2.5 )*

此功能顯示已撥和已接來電的時間記錄。服務供應商計費的實際時間可能不同。

- •上次通話時間:上次通話時間長度。
- •撥出電話總計:所有撥出電話的時間總長度。
- •接收電話總計:所有接聽電話的時間總長度。
- •計時器置零:重設通話計時器。您需要輸入手機密碼。

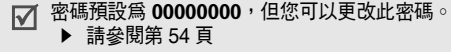

<span id="page-30-0"></span>通話費用 *(* 功能表 *2.6 )*

此網絡功能顯示通話的費用。此功能表僅當您的 SIM 咭支援時才可用。請注意此功能並不用於帳單計費目的。

- •上次通話費用:檢查上次通話的費用。
- • 費用總計:檢查自上次計費器置零起,所有通話的費用總計。如果費用總計超過了在設定最高費用中設定的最高費用,您必須重設計費器才能撥出電話。
- •最高費用:檢查在設定最高費用中設定的最高費用。
- •計費器置零:重設計費器。您必須輸入 PIN2 碼。
- • 設定最高費用:設定可以進行通話的最高費用。您必須輸入 PIN2 碼。
- • 價格/幣種:設定在計算通話費用時採用的每單位價 格。

<span id="page-30-1"></span>網絡服務 *(* 功能表 *3 )*

使用此功能表可存取網絡服務。要使用這些服務,請與服務供應商聯絡。

要存取此功能表,請於閒置屏幕下按 < **功能表** >,然後選 擇網絡服務。

#### <span id="page-30-2"></span>來電轉駁 *(* 功能表 *3.1 )*

該網絡服務可將來電轉駁到您指定的電話號碼。

- 1. 選擇來電轉駁選項:
	- •全部來電轉駁:轉駁全部來電。
	- •遇忙轉駁:您正在進行另一通話時轉駁。
	- •無人接聽轉駁:無人接聽時轉駁來電。
	- • 無法接通轉駁:如果您在服務範圍以外或手機關機,則轉駁來電。
	- •取消所有轉駁:取消所有轉駁選項。
- 2. 選擇要轉駁的來電類型。
- 3. 要啓動來電轉駁,請按 < **啟動** >。 否則,按 < **選項 >** 並選擇**清除或更改**。
- 4.. 輸入要轉駁的電話號碼,然後按 < **確認** >。
- 5. 如果您選擇**無人接聽轉駁**,請選擇在轉駁來電之前, 網絡延遲的時間長度,然後按 < **進入** >。

功能表

**//图格服務** 

功能表 *3 )*

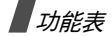

#### <span id="page-31-0"></span>通話限制 *(* 功能表 *3.2 )*

此網絡服務用於限制通話。

- 1. 選擇通話限制選項:
	- •所有撥出電話:禁止撥出所有電話。
	- •國際長途電話:禁止撥出國際長途電話。
	- •• 國際 (本國除外):當您身處外地時,只可撥出身 處國家和本國 (即本國網絡服務供應商所在國家) 的電話號碼。
	- 所有來電:禁止所有來電。
	- • 國際漫遊時來電:當您身處本國服務範圍以外使用手機時,禁止接聽來電。
	- •取消所有限制:取消所有通話限制設定,恢復正常 撥出和接聽電話。
	- • 更改限制密碼:更改自服務供應商獲得的通話限制密碼。
- 2. 選擇要限制的通話類型。
- 3. 按 < **啟動** >。要取消通話限制,請按 < **取消** >。
- 4. 輸入服務供應商提供的通話限制密碼,再按 < **確認 >** 軟鍵。

#### <span id="page-31-4"></span><span id="page-31-1"></span>來電待接 *(* 功能表 *3.3 )*

如果有人在您通話時來電,該網絡服務功能可向您發出提示。

1. 選擇來電待接選項適用的通話類別。

<span id="page-31-2"></span>2. 按 < **啟動** >。要取消來電待接,請按 < **取消** >。

#### 網絡選擇 *(* 功能表 *3.4 )*

網絡選擇功能讓您可以在外地漫遊時,自動或手動選擇手 機所使用的網絡。

該外地網絡必須與您所屬的網絡簽訂了有效的漫遊協議,您才可以選擇。

- **自動**:漫遊時接駁至第一個可用的網絡。
- <span id="page-31-3"></span>• 手動:選擇所需的網絡。

#### 隱藏本手機號碼 *(* 功能表 *3.5 )*

此網絡服務功能可讓您隱藏自己的電話號碼,不在對方的電話上顯示。但部分網絡不允許用戶更改此設定。

•預設:使用網絡提供的預設設定。

- •隱藏號碼:確保您的號碼不會顯示在對方的電話上。
- <span id="page-32-0"></span>•發送號碼:每次通話時都發送您的號碼。

#### 用戶群 *(* 功能表 *3.6 )*

使用此功能表設定收發的通話只限於所選用戶群。有關如何新增限制用戶群的詳情,請與服務供應商聯絡。

- • 用戶群列表:列出、新增或刪除用戶群成員。按 < **選項 >** 存取設定用戶群列表的選項。
- •外**部通話:**允許與用戶群以外的號碼通話。此項功能視 乎您申請的用戶群功能而定。
- • 預設群組:如果您已向服務供應商設定預設用戶群,則啟用預設用戶群。
- • 取消:如果啟用了預設用戶群或選擇了用戶群成員,則關閉用戶群成員功能。

#### <span id="page-32-1"></span>頻道選擇 *(* 功能表 *3.7 )*

手機必須註冊到一個可用的網絡,才能撥出和接聽電話。

本手機可在以下類別的網絡中使用:GSM 900/1800 雙頻和 GSM 1900。

<span id="page-32-3"></span><span id="page-32-2"></span>您購買手機所在的國家決定了所使用的預設頻道。在出國旅行時,您必須更改至適當的頻道。選擇新的頻道後,手機會自動搜尋所有可用的網絡。然後,手機會註冊到該頻道內最適合的網絡。鈴聲設定 *(* 功能表 *4 )* 使用此功能表自訂各種鈴聲設定。響鈴類型 *(* 功能表 *4.1 )* 使用此功能表選擇一種響鈴類型。您可選擇其中一首預設鈴聲樂曲、下載的鈴聲或您自己編輯的鈴聲。響鈴音量 *(* 功能表 *4.2 )* 使用此功能表調校鈴聲音量。響震設定 (功能表 4.3) 使用此功能表指定有來電時如何通知您。僅指示燈︰手機閃爍服務指示燈。

<span id="page-32-5"></span><span id="page-32-4"></span>•

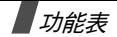

- •樂曲:手機使用選定的鈴音響鈴。
- •震動:手機震機但不發出鈴聲。
- <span id="page-33-0"></span>•先震後響︰手機先震機三次,再響起鈴聲。

#### 按鍵音類型 *(* 功能表 *4.4 )*

使用此功能表來選擇按鍵時手機發出的聲音。

您可以在閒置模式下使用 [ ▲/ ▼ ] 來調節按鍵音的音 量。

#### <span id="page-33-1"></span>信息提示音 *(* 功能表 *4.5 )*

使用此功能表選擇收到信息的鈴聲音樂或提示類別。

- •信息提示音:指定收到新信息時如何通知您。
- • 廣播信息鈴聲:指定收到新的廣播 (CB) 信息時如何通 知您。
- • 多媒體信息鈴聲:指定收到新的多媒體信息時如何通知您。
- •提示次數: 指定手機提示您收到新信息的次數。

#### <span id="page-33-4"></span>準時響鬧 *(* 功能表 *4.6)*

該選項可讓您設定在所選期間內,鬧鐘每隔一小時報時一 次。

<span id="page-33-5"></span>通話中提示 (功能表 4.7)

使用該功能表選擇您在通話過程中,收到新信息或者鬧鐘到期時是否通知您。

<span id="page-33-2"></span>翻蓋提示音 *(* 功能表 *4.8 )*

使用此功能表來選擇打開或合上翻蓋時,手機發出的聲音。

<span id="page-33-3"></span>開機/關機 *(* 功能表 *4.9 )*

<span id="page-33-6"></span>使用此功能表來選擇在手機開機或關機時播放的鈴聲。

附加提示音 *(* 功能表 *4.0 )*

使用此功能表來自訂手機的附加提示音。

- •**|操作錯誤音:**設定在您操作錯誤時,手機發出 「嗶」 聲。
- •分鐘提示音:設定撥出電話時,手機是否每分鐘發出 「嗶」一聲,以提示通話時間。
- <span id="page-34-0"></span>•連接指示音:設定手機連接到系統時發出 「嗶」聲。

#### 信息 *(* 功能表 *5 )*

使用信息功能表可發送和接收短信和多媒體信息。您亦可使用 WAP 伺服器信息、留言信箱和廣播信息功能。

要存取此功能表,請在閒置模式下按 < **功能表** >,然後選 擇信息。

#### <span id="page-34-1"></span>簡短信息 ( 功能表 5.1 )

簡短信息服務 (SMS) 可讓您發送或接收包含圖片、音效片 段和動畫的簡短信息。

收件匣 *(* 功能表 *5.1.1 )*

您可在此功能表中查看收到的簡短信息。

查看信息時,按 < **選項 >** 可存取以下選項:

- 刪除:刪除此信息。
- 發送:轉發信息。
- •回覆寄件人:回覆寄件人。
- •回撥:致電給寄件人。
- 找出號碼:從信息中提取 URL、電子郵件地址或手機 號碼。
- •移動到手機:將信息從 SIM 咭移至手機記憶體。
- •移動到 SIM 咭:將信息從手機記憶體移至 SIM 咭。
- •選擇項目:將信息中的圖像或聲音保存到手機。

寄件匣 *(* 功能表 *5.1.2)*

您可以查看已發送或保存的簡短信息。

- 查看信息時,按 < **選項 >** 可存取以下選項:
- •刪除:刪除此信息。
- •發送:轉發信息。
- 找出號碼:從信息中提取 URL、電子郵件地址或手機 號碼。

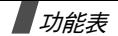

- •移動到手機:從 SIM 咭向手機記憶體移動信息。
- •移動到 SIM 咭:從手機記憶體向 SIM 咭移動信息。
- •選擇項目:將圖像或聲音從信息保存到手機。

寫信息 *(* 功能表 *5.1.3 )*

您亦可新增並發送簡短信息。

- 1. 輸入信息。
	- 簡短信息中可以包含的最高字元數目視乎服務供應☑ 商而定。如果信息超過最高字元數目,手機會將信息分割。
- 2. 按 < **選項** > 可存取以下選項:
	- 加入項目:加入聲音、樂曲、圖像或動畫到信息 中。
	- •加入常用短信:加入常用短信。
	- •加入表情符號:加入表情符號。
	- •由電話簿加入:加入電話簿項目。
	- •由書籤加入:加入網頁地址。

3. 按 < **選項 >**,然後選擇**僅發送、儲存並發送**或僅儲存。

- 4. 如果您選擇了**儲存並發送**,請選擇記憶體位置。
- 5. 輸入目標號碼。
- 6. 按 < **確認 >** 發送信息。
- 常用短信設定 *(* 功能表 *5.1.4 )*

您最多可預設 5 個常用短信,用來編寫簡短信息。 查看常用短信列表時,按 < **選項** > 可存取以下選項:

- •編輯:編輯常用短信。
- •發送信息:將常用短信作爲簡短信息發送。
- •刪除:刪除常用短信。

表情符號 *(* 功能表 *5.1.5 )* 您可以預設常用表情符號,並找出它們用於編寫信息。查看表情符號列表時,按 < **選項 >** 可存取以下選項:

- •加入:新增圖示。
- •編輯:編輯選定的圖示。
- •發送:使用圖示發送信息。
- •刪除:刪除圖示。

設定 *(* 功能表 *5.1.6 )*

使用此功能表自訂 SMS 設定。

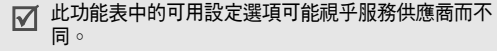

•設定 x (x 指設定群組編號): 各群組均具有自己的次 功能表。

短信服務中心:用來儲存或修改信息中心的號碼。預設目的地:儲存預設目的地號碼。

信息類型:設定預設信息類別。

信息有效期:設定信息在短信服務中心儲存和嘗試發送的時間。

名稱:更改設定群組的名稱。

•公共設定:手機提供以下選項:

回覆路徑:允許收件人透過信息服務中心回覆您。發送報告:設定網絡在送出信息後通知您。

媒介選擇:選擇 GSM 或 GPRS 優先。

全部刪除 *(* 功能表 *5.1.7 )*

使用此功能表可刪除每個信息匣中的所有信息。

- 1. 按 [ oĸ/ $\boldsymbol i$ ],選定需要清除的信息匣。
- 2. 按 <sup>&</sup>lt; 刪除 <sup>&</sup>gt;。
- 3. 按 < **是 >** 鍵兩次確認刪除。

記憶位置狀態 *(* 功能表 *5.1.8 )*

使用此選項可查看短信的記憶狀態。

留言信箱 *(* 功能表 *5.1.9 )*

- 使用此功能表來儲存留言信箱伺服器的號碼,並存取留言信箱。
- 進入留言信箱之前,您必須輸入伺服器號碼,此號碼由 您的服務供應商提供。
- • 連接留言信箱:連接至留言信箱伺服器並收聽留言信 息。在閒置模式下按住 [1] 鍵也可以連接到留言信箱伺 服器。
- •留言信箱號碼:更改留言信箱伺服器的名稱或號碼。

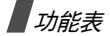

廣播信息 *(* 功能表 *5.1.0 )*

廣播信息服務發送各種各樣的簡短信息,例如天氣或交通信息。

使用此功能表可更改服務設定,及存取廣播信息。

• 讀取:開啓收到的信息。

暫存選項儲存網絡信息,直至手機關閉。儲存選項可永久儲存網絡信息。文字通知顯示時,按 < 選項 <sup>&</sup>gt; 並選擇儲存。信息會儲存到儲存匣。

- 接收:啓動或關閉接收廣播信息功能。
- •頻道列表:指定接收廣播信息的頻道。
- •語言:選擇廣播信息顯示的語言。

<span id="page-37-0"></span>詳情請與服務供應商聯絡。

#### 多媒體信息 *(* 功能表 *5.2 )*

多媒體信息服務 (MMS) 是從手機到手機、或從手機到電子 郵件傳送文字、圖片和聲音等組合信息的一項服務。

收件匣 *(* 功能表 *5.2.1 )*

此功能表顯示您收到的多媒體信息。以下圖標告知您信息的狀態:

- •已讀通知
- •未讀通知
- •正在連接伺服器
- •| | 正從伺服器上取回
- •• 讀 伺服器發送失敗
- •已讀
- •未讀

查看信息時,按 < **選項 >** 可存取以下信息選項:

- 刪除:刪除此信息。
- •回覆寄件人:回覆信息至寄件人。
- •回撥:致電給寄件人。
- • 找出號碼:從信息中提取 URL、電子郵件地址或手機號碼。
- •轉發:轉寄信息給他人。
- •儲存圖片:將信息中的圖像儲存到彩色圖像資料夾。
- •儲存聲音:將信息中的聲音儲存到鈴聲資料夾。
- •資料:查看信息的內容。
- 選擇一個通知後,您可以使用**取回信息**,取回多媒體  $\overline{\mathsf{w}}$ 伺服器上的信息。

寄件匣 *(* 功能表 *5.2.2 )*

此功能表顯示您發送的多媒體信息。以下圖標告知您信息的狀態:

- •正在發送
- •■ 已發送
- •手機無法發送
- •⊠ 待發送

查看信息時,按 < **選項 >** 可存取以下選項:

- •刪除:刪除此信息。
- • 找出號碼:從信息中提取 URL、電子郵件地址或手機號碼。
- 發送:發送或重新發送信息。
- •**編輯:編輯信息**。
- 資料:查看信息的內容。

草稿匣 *(功能表* 5.2.3 *)* 

新增多媒體信息後,您可以儲存信息在此信息匣供稍後發 送。

您可以查看信息並使用與寄件匣中相同的選項。

寫信息 *(* 功能表 *5.2.4 )* 

您亦可新增並發送多媒體信息。

- 1. 輸入信息標題並按 < **下一個** > 。
- 2. 按 < **選項 >** 並使用以下其中一個選項新增信息內容:
	- 加入文字:加入信息文字。
	- •加入圖像:加入圖像到信息。
	- •加入鈴聲:加入鈴聲到信息。
	- 發送:發出信息。
	- •儲存:儲存信息於草稿或常用短信中。
	- 設定:更改以下信息設定。

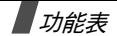

- •加入目的地:輸入目的地號碼或地址。
- •預覽:查看您新增的信息。

■ 信息容許的最大容量視乎服務供應商而定。

- 3. 要更改已新增的項目,反白顯示其中一項,然後按 < **選項 >** 存取以下選項之一:
	- •編輯文字/圖像/聲音:編輯文字、圖像、聲音。
	- • 加入新頁:新增頁面。在信息屏幕中按向左或向右鍵可移到各個頁面。
	- 刪除:從信息中刪除項目。
	- **持續時間**:設定頁面顯示的時間。指定時間過後, 顯示屏會自動捲動至下一頁。
- 4. 完成後,請從選項中選擇**發送**。
- 5. 選擇目的地類別 (收件人、副本或密件副本)。
- 6. 選擇電話號碼、電子郵件或電話簿之一。
- 7. 輸入目的地號碼或電郵地址,或從電話簿中選擇號碼。
- 8. 要新增其他目的地,選擇**加入目的地**,然後重複步驟 7。
- 9. 要在其他目的地類別中輸入其他號碼或地址,重複按步驟 6 至 8。
- 10. 完成後,請選擇**發送信息**。
- 常用短信設定 *(* 功能表 *5.2.5 )*

此功能表儲存您的常用短信,在編寫新信息時可以使用。

- 查看信息常用短信時,按 < **查看 >** 和 < **確認 >** 可存取以下 選項:
- 編輯:使用常用短信編輯信息。
- •**刪除:**刪除常用短信。
- 全部刪除 *(* 功能表 *5.2.6 )*
- 使用此功能表可刪除,個信息匣中的所有信息。
- 1. 按 [oĸ/ $\boldsymbol i$ ] 選擇要淸除的信息匣。
- 2. 按<**刪除**>。
- 3. 按 < **是 >** 兩次確認刪除。

#### 記憶位置狀態 *(* 功能表 *5.2.7 )*

使用此功能表查看多媒體信息可用的記憶空間,以及每個 信息匣目前使用的記憶空間。

設定 *(* 功能表 *5.2.8 )*

您可以自訂收發多媒體信息的設定。

- •8 辞误報告:設定網絡在送出信息後通知您。
- •讀取回覆:要求收件人回覆信息。
- • 自動取回信息:設定手機是否自動從多媒體信息伺服器下載新收到的信息而無需通知。
- •信息接納:選擇要接收的信息類別。
- •隱藏號碼:在收件人的手機上隱藏您的手機號碼。
- •信息有效期:設定在信心服務中心儲存信息的時間。
- •發送時間:設定發送信息前的延遲時間。
- •優先等級:設定信息的優先級別。
- •容許報告:經由網絡向寄件人發送報告。
- • 頁面持續時間:設定外發信息每頁的顯示時間。指定時 間過後,顯示屏會自動捲動到下一頁。

#### 多媒體信息設定 *(* 功能表 *5.2.9 )*

您可以針對多媒體信息的要求進行必要的網絡設定。上次使用的操作模式會自動啟動,以便收發隨後的信息。

更改手機的多媒體信息設定之前,請諮詢您的服務供 ⊠ 應商。

- 代理服務器名稱:指定多媒體信息操作模式的名稱。
- •連接網址:輸入多媒體信息伺服器的地址。
- •保密:選擇資料傳輸模式。
- •IP 地址:輸入網關地址。
- •用戶名:指定用戶名稱。
- •密碼:輸入密碼。
- • 存取點名稱:輸入用於多媒體信息伺服器地址的存取點名稱。

#### <span id="page-40-0"></span>WAP 短信 *(* 功能表 *5.3 )*

此功能表用於存取從 WAP 伺服器收到的信息。

•收件匣:顯示收到的伺服器信息。

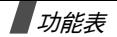

•接收設定:設定手機是否接收伺服器信息。

不允許接收:手機拒收伺服器信息。

允許接收:手機經由在此選項中設定的服務中心接收伺服器信息。

<span id="page-41-0"></span>• 全部刪除:刪除全部伺服器信息。

#### **娱樂功能** ( 功能表 6 )

娛樂功能表可讓您使用流動互聯網、玩 Java 游戲,以及存 取儲存在手機記憶體中的圖像或聲音。

要存取此功能表,請於閒置屛幕下按 < **功能表** >,然後選 擇娛樂功能。

#### <span id="page-41-1"></span>流動互聯網 *(* 功能表 *6.1 )*

手機上的無線應用協定 (WAP) 瀏覽器可讓您存取無線網 絡。使用 WAP 瀏覽器,您可以存取更新的資訊及各種媒體 內容,例如屏幕壁紙和鈴聲。

主頁 *(* 功能表 *6.1.1 )*

使用此功能可將手機連線到網絡,並載入無線網絡服務供應商的主頁。您亦可在閒置模式下按住 [oĸ/**i**]。

#### 使用 WAP 瀏覽器瀏覽

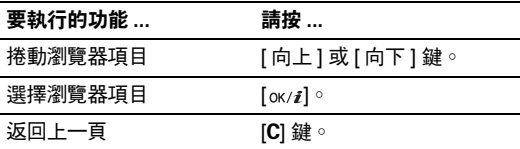

#### 選擇並使用瀏覽器功能表選項

在任何的網頁下 , 您都可按 [ \* ] 鍵選擇以下的瀏覽器功能 表 :

- •重新整理:重新整理目前頁面。
- 主頁:返回主頁。
- •前往網頁:手動輸入網址。
- •顯示網址:查看目前網頁的網址。
- •• 編輯主頁 : 變更目前的主頁。
- •清除記憶:刪除記憶中儲存的資訊。
- •收件匣:用於閱讀自 Web 伺服器收到的信息。

#### 退出 WAP 瀏覽器

按 [ √ ] 可退出瀏覽器。

書籤 *(* 功能表 *6.1.2 )*

使用此功能可儲存網址,以便快速進入網站。

#### 新增書籤

- 1. 選擇一個空白位置。
- 2. 輸入網址並按<**進入**>。

3.輸入書籤名稱,然後按 < **進入** > 鍵。

#### 使用書籤選項

儲存項目後,按 < **選項** > 存取以下選項:

- •前往網頁:到指定網頁瀏覽。
- •編輯:編輯書籤的地址和名稱。
- •刪除:刪除書籤。

http:// *(* 功能表 *6.1.3 )*

使用此功能表手動輸入網站的網址並進入該網站。

設定 *(* 功能表 *6.1.4 )*

使用此功能表可設定 WAP 瀏覽器的伺服器。有關設定選項的詳情,請與服務供應商聯絡。

對於每個伺服器,可使用以下選項:

- •代理服務器名稱:爲伺服器操作模式指定名稱。
- 主**頁網址**:設定主頁的網址。
- 保密:選擇資料傳輸模式。
- 媒介:選擇存取各種網絡地址類型的媒介:GPRS 或數 據。

*如果媒介設定爲 GPRS:* 

- •IP 地址:輸入 WAP 閘道地址。
- 用戶名:輸入用戶名稱。
- 密碼:輸入密碼。
- 存取點名稱:輸入 GPRS 網絡閘道的接入點名稱。

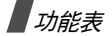

如果媒介設定為數據:

- •IP 地址:輸入 WAP 閘道地址。
- •用戶名:輸入用戶名稱。
- •密碼:輸入密碼。
- •撥號號碼:輸入 PPP 伺服器電話號碼。
- •數據通話類型:選擇數據通話類型。

#### 清除記憶 *(* 功能表 *6.1.5 )*

使用此功能表可清除記憶,這是儲存您最近存取網頁的臨時記憶。

#### <span id="page-43-0"></span>三星樂園 *(* 功能表 *6.2 )*

使用此功能表可存取 「三星樂園」,這是為三星手機用戶 提供更新鈴聲和屏幕壁紙等有趣下載服務的預設網站。您可以下載:

- •四級灰階和彩色圖像。
- •和弦樂曲。
- •三星電子產品的資訊及電子目錄。

三星樂園主頁 *(* 功能表 *6.2.1 )*

選擇此功能表可載入三星樂園主頁。

有關此網絡服務的詳情,請與服務供應商聯絡。

#### 首次進入三星樂園前,請先啟動網絡瀏覽器,然後再連接到三星樂園。此服務需要先申請網絡服務,並視乎您的當地系統和服 務,可能並不提供。

服務地區 *(* 功能表 *6.2.2 )*

每次前往中國大陸或中國香港,都應按照您所在的位置更 改設定値,才可使用三星樂園服務。您可以選擇**中國大陸** 或中國香港。

#### <span id="page-43-1"></span>遊戲及其他程式 *( 功能表 6.3 )*

您可以使用 WAP 瀏覽器,從各種來源下載 MIDlets (運行於手機上的 Java 應用程式)並將它儲存在手機中。

視乎服務供應商,可能不提供 Java 服務。

#### 啟動遊戲

- 1.從遊戲列表中選擇所需的 MIDlet。
- 2. 在 MIDlet 的啓動屛幕中,您可存取以下選項:
	- •START GAME( 開始遊戲 ):開始新的遊戲。
	- •CONTINUE( 繼續 ):繼續玩上次的遊戲。
	- •HIGH SCORE(最高分): 查看最高積分表。部分游 戲可能沒有此選項。
	- •HOW TO PLAY( 玩法 ):查看遊戲說明及按鍵功能。
	- OPTION( 選項 ):開啓或關閉遊戲聲音。
- 3. 按 [oĸ/♬] 鍵來確認您的選擇。

#### 查看遊戲資料

捲動至所需的 MIDlet,然後按 < **資料** > ∘

#### <span id="page-44-0"></span>鈴聲 *(* 功能表 *6.4 )*

此功能表顯示從無線網頁或收到的信息中下載的聲音。在存取聲音過程中,按 < **選項** > 存取以下選項:

- •重新命名:更改聲音的名稱。
- •刪除:刪除聲音。
- <span id="page-44-1"></span>• 設定為響鈴類型:將聲音設定為手機鈴聲。

#### 彩色圖像 ( 功能表 6.5 )

此功能表顯示從無線網頁或收到的信息中下載的圖像。在存取圖像過程中,按 < **選項** > 存取以下選項:

- •重新命名:更改圖像的名稱。
- •刪除:刪除圖像。
- <span id="page-44-2"></span>•設定為屏幕壁紙:將圖像設為閒置屏幕的壁紙。

全部刪除 *(* 功能表 *6.6 )*

您可刪除**遊戲及其他程式﹑鈴聲和彩色圖像**資料夾中的所 有下載項目。

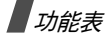

- 1.  按 [oĸ/ $\boldsymbol{i}$ ] 選定要淸除的資料夾。
- 2. 按<**刪除**>○
- <span id="page-45-0"></span>3. 按 < **是 >** 鍵兩次確認刪除。

#### 記憶位置狀態 *(* 功能表 *6.7 )*

您可以檢查媒體項目的記憶體總容量,以及每個媒體匣目 前占用的容量。

#### <span id="page-45-1"></span>管理目錄 *(* 功能表 *7 )*

管理目錄功能可讓您追蹤日程表和工作,以及建立備忘錄。您還可以設定時間和日期,並使用鬧鐘、計數機和外 幣對換等方便功能。

要存取此功能表,請於閒置屛幕下按 < **功能表** >,然後選 擇管理目錄。

<span id="page-45-2"></span>鬧鐘 *(功能表 7.1 )* 

使用此功能可設定鬧鐘在指定時間響鈴。

#### 設定鬧鐘

- 1. 設定鬧鐘的類型。
- 2. 輸入鬧鐘響鬧的時間,並按 [ oк / $\boldsymbol{i}$ ]。
- 3.在 12 小時格式下選擇**上午**或**下午**。
- 4. 如果在步驟 1 中選擇了**早晨鬧鐘**,請選擇**星期一至五**或 星期一至六。

#### 停止鬧鐘

- •鬧鐘響鬧時,請按任何鍵。
- •• 要刪除鬧鐘設定,進入後,請按 < **選項 >** 並選擇**解除**鬧 鐘。
- 要刪除所有鬧鐘設定,請在功能表中選擇**解除鬧鐘**。

#### 設定鬧鐘在手機關機時響鬧

從鬧鐘屛幕中,選擇**關機響鬧 → 有效**。

鬧鐘響鬧時間到時如果手機關機,手機開機並且鬧鐘響鬧。

#### <span id="page-46-0"></span>日程表 *(* 功能表 *7.2 )*

使用此功能表查詢日曆、編寫備忘錄或設定鬧鐘作為提醒。

#### 編寫備忘錄

- 1. 在日曆中選擇一個日期。
- 2. 輸入備忘錄,然後按<**確認**>。
- 3. 按 [ ок/ $\boldsymbol{i}$ ] 設定鬧鐘在選定日期響鬧。 否則,按 < **跳過** > ∘
- 4. 輸入鬧鈴時間。要選擇鬧鐘音樂,按 < **鈴聲** > 。
- 5. 在 12 小時格式下選擇**上午**或**下午**。

該日期在日程表上變為粉紅色,表示該日有備忘錄。

#### 查看備忘錄

1. 在日程表中選擇一個已編寫備忘錄的日期。

2. 按 [ 上 ] 或 [ 下 ] 鍵可查看該日的其他備忘錄。

#### 日程表選項 :

從日程表屏幕中,按 < **選項 >** 可存取以下選項:

- •全部搜尋:查看您新增的所有備忘錄。
- 全部刪除:刪除所有備忘錄。
- •選擇日期:進入指定日期的日程。
- 退出:退出日程表功能。

查看備忘錄時,按 < **選項** > 可存取以下選項:

- 新增:加入備忘錄。
- 編輯:編輯備忘錄。
- •鬧鐘:為備忘錄設定鬧鐘。
- •刪除:刪除備忘錄。
- •複製到:將備忘錄複製到其他日期。
- <span id="page-46-1"></span>• 移動到:更改備忘錄的日期。

時間與日期 (功能表 7.3)

使用此功能表可更改手機上顯示的時間及日期。在設定時間及日期前,請於**世界時間**中指定您所在的時區。

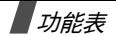

- •設定時間:使用數字鍵輸入目前時間。
- •設定日期:使用數字鍵輸入目前日期。
- •世界時間:設定當地時區並找出世界另一個地方的時 間。
- •時間顯示格式:選擇 12 小時或 24 小時時間格式。
- <span id="page-47-0"></span>•日期格式:選擇日期格式。

#### 計數機 *(* 功能表 *7.4 )*

使用此功能表可執行基本的算術運算功能,例如加、減、 乘、除。

- 1. 輸入第一個數字。
	- 按左軟鍵可輸入小數點或括號。
	- 按 [ <del>\*</del>] 或 [ # ] 可移動浮標。
- 2. 按瀏覽鍵可存取所需的數學功能。
- 3. 輸入第二個數字。
- 4. 按 [ок/ $\boldsymbol{i}$ ],查看結果。
- 5. 如果需要,自步驟 2 開始重複,繼續計算。

<span id="page-47-1"></span>記事簿 *(* 功能表 *7.5 )*

使用此功能表新增工作並進行管理。

#### 新增記事簿

- 1. 按 <sup>&</sup>lt; 新增 <sup>&</sup>gt;。
- 2. 輸入第一個工作並按<**確認**>。
- 3. 選擇一個優先級。
- 4. 輸入完成日期並按 [oĸ/ $\boldsymbol{i}$ ]。

#### 查看記事簿

選擇記事簿功能表時,將會顯示工作、核選符號( 如果工 作已經完成),以及優先級別顯示:[ ] 表示高、[ ] 表 示中、[1] 表示低。

您可以按 [ <del>x</del>] 鍵更改特定工作的狀態。 ☑

從工作詳情列表查看工作時,按 < **選項 >** 可存取以下選 項:

- 新增:加入工作。
- 標記:更改工作的狀態。

46

- •編輯:編輯工作。
- •重排:按優先級別或狀態對工作排序。
- •複製:複製工作。
- •複製到日程表:將工作複製到日程表中,作為備忘錄。
- •刪除:刪除工作。
- •全部刪除:刪除所有工作。
- <span id="page-48-0"></span>• 退出:退出記事簿功能表。

#### 話音備忘錄 *(* 功能表 *7.6 )*

使用此功能表可錄製話音備忘錄。話音備忘錄可長達一個小時。

錄製話音備忘錄 *( 功能表 7.6.1 )* 

- 1. 選擇 <sup>&</sup>lt; 錄音 <sup>&</sup>gt;,開始錄音。
- 2. 對著話筒說話。
- 3. 當您按 < **停止 >** 或錄音時間終止時,手機顯示以下選 項:
	- •播放:播放備忘錄。

•**重新錄製:**放棄備忘錄並重新錄製其他內容。 • 儲存:儲存備忘錄。• 退出:取消錄音並退出錄製話音備忘錄功能表。4. 選擇**儲存**,儲存話音備忘錄。 5. 輸入話音備忘錄的名稱,然後按 < **確認** >。 話音備忘錄 *(* 功能表 *7.6.2 )* 使用此功能表存取您錄製的話音備忘錄列表。按 < **選項 >** 可存取以下選項: • 播放:播放話音備忘錄。• 發送:透過多媒體信息發送話音備忘錄。 • 重新命名:更改話音備忘錄的名稱。• 內容:查看話音備忘錄的內容。• 刪除:刪除話音備忘錄。全部刪除 *(* 功能表 *7.6.3 )* 使用此功能表一次過刪除您錄製的所有話音備忘錄。

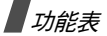

記憶位置狀態 *(* 功能表 *7.6.4 )*

您可以檢查記憶體總容量,以及目前用於話音備忘錄的記憶體空間。

#### <span id="page-49-0"></span>外幣對換 *(* 功能表 *7.7 )*

使用此功能表進行外幣對換。

- 1. 輸入外幣匯率,然後按 < **確認** >。
- 2. 輸入您要對換的本地貨幣金額,然後按<**確認**>。 手機顯示輸入的金額及其相應的外幣值。

#### <span id="page-49-4"></span><span id="page-49-1"></span>電話簿 ( 功能表 8 )

您可以將電話號碼儲存在 SIM 咭和手機記憶體中。SIM 咭和手機記憶體在物理上獨立,但作為一個整體使用,稱為 「電話簿」。

要存取此功能表,請在閒置模式下按 < **功能表** >,然後選 擇電話簿。

在閒置模式下按 < **電話簿** >,可快速存取此功能表。 ☑

<span id="page-49-3"></span><span id="page-49-2"></span>搜尋 (功能表 8.1)

使用此功能表可搜尋電話簿中的號碼。

#### 找尋項目

- 1. 輸入要尋找姓名的前幾個字母。
- 2. 從列表中選擇所需姓名。
- 3. 按 [ㄟ] 可撥出該號碼,或者按 < **選項 >** 存取電話簿選 項。

#### 使用電話簿選項

當查看電話簿中的項目時,按 < **選項 >** 可存取以下選項:

- 貼上:將號碼貼至正常撥號模式。
- 編輯:指定項目資訊。
- •刪除:從電話簿中刪除號碼。
- •複製:複製號碼到手機記憶體或 SIM 咭。
- •用戶分組:指定用戶群。
- •加入項目:加入新項目。
- •經紅外線發送:經由紅外線連接埠發送項目。

# 功能表電話簿 *(* 功能表 *8 )*

#### <span id="page-50-0"></span>新增項目 *(* 功能表 *8.2 )*

使用此功能表可新增項目至電話簿。

#### 儲存號碼或電郵地址於手機記憶體中

- 1. 選擇號碼類別。
- 2. 選擇手機。
- 3. 輸入姓名並按<**確認>**兩次。
- 4. 輸入電話號碼或電郵地址,然後按 < **儲存** > 。
- 5. 如果需要,更改位置號碼,然後按 < **確認 >** 。

#### 儲存號碼於 SIM 咭中

- 1. 選擇號碼類別。
- 2. 選擇 SIM 咭。
- 3. 輸入姓名並按<**確認>**兩次。
- 4. 輸入號碼並選擇 **< 儲存 >** 。
- 5. 如果需要,更改位置號碼,然後按 < **確認 >** 。

#### <span id="page-50-1"></span>搜尋分組 (功能表 8.3)

使用此功能表可搜尋電話簿中的項目。

- 1. 輸入用戶群名稱的前幾個字母。
- 2.選擇用戶群並按 < **查看** > 。
- 3. 選擇所需的名稱。
- 4. 按 [��] 可撥出該號碼,或者按 < **選項 >** 存取電話簿選 項。

#### <span id="page-50-2"></span>編輯分組 (功能表 8.4)

使用此功能表編輯用戶群的內容。

從用戶群列表中,按 < **選項** > 存取以下選項:

- •來電鈴聲:設定用戶群成員來電時發出的鈴聲。
- 信息提示音:設定收到用戶群成員的信息時發出的鈴聲。
- •圖示:在用戶群中設定一種來電的圖標。
- •組名:為用戶群指定名稱。

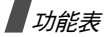

#### <span id="page-51-3"></span><span id="page-51-1"></span>快速撥號 *(* 功能表 *8.5 )*

使用此功能表為八個您最常撥打的號碼指定快速撥號 (2 到 9)。

#### 指定快速撥號項目

- 1. 選擇 2 到 9 的位置鍵,1 鍵被保留作為留言信箱伺服器 號碼。
- 2. 從電話簿列表中選擇所需姓名。
- 3. 選擇所需的號碼。

#### 管理快速撥號項目

當查看快速撥號屛幕時,按 < **選項 >** 可存取以下選項:

- •更改:指定另一號碼到已分配的鍵。
- •刪除:刪除某個按鍵的設定。
- •全部刪除:刪除所有按鍵的設定。
- •查看號碼:查看指定到該鍵的號碼。

#### 撥打快速撥號項目

在閒置模式下按住相應的鍵即可。

#### <span id="page-51-2"></span>全部刪除 *(* 功能表 *8.6 )*

使用此功能表,從電話簿刪除所有項目。

- 1. 按 [oĸ/ $\boldsymbol{i}$ ] 選定要淸除的位置。
- 2. 按<**刪除**>。

3. 輸入手機密碼,然後按<**確認**>。

<span id="page-51-0"></span>4. 按 < **是 >** 鍵兩次確認刪除。

#### 記憶位置狀態 *(* 功能表 *8.7 )*

使用此功能表,檢查電話簿可儲存的項目總數以及您已儲存的項目數量。

服務撥號號碼 (功能表 *8.8*)

此功能表在 SIM 咭支援服務撥號號碼 (SDN)時可使用。 使用此功能表可檢視服務供應商指定的特別服務號碼列表,包括緊急電話、電話查詢及留言信箱號碼等。 捲動至所需號碼,然後按 < **撥號 >** 或 [ㄟ]。

#### <span id="page-52-0"></span>手機設定 *(* 功能表 *9 )*

使用此功能表自訂手機設定。您亦可將設定重設為預設值。

要存取此功能表,請在閒置模式下按 < **功能表** >,然後選 擇手機設定。

#### 紅外線功能 (功能表 *9.1*)

使用此功能表可透過紅外線連接埠與 IrDA 兼容的電腦或手機收發數據。

連接電腦 (功能表 *9.1.1*)

使用此功能表可利用紅外線功能連接電腦。

要使用紅外線連接,您必須:

- •設定並啟動電腦的 IrDA 兼容紅外線連接埠。
- •啓動手機的紅外線功能;IrDA 圖標 ( ± ) 將於顯示屏 頂行出現。

• 將手機的 IrDA 連接埠與電腦或其他手機的 IrDA 連接埠對準。

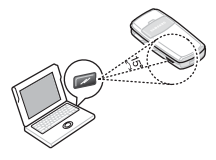

- 已建立連線,準備傳輸數據。
- 如果紅外線功能啟動後三十秒內,手機與 IrDA 兼容裝置沒有通訊,則會自動關閉。
- 連接其他手機 *(功能表* 9.1.2 *)*
- 使用此功能表與其他兼容的手機收發電話簿項目。

#### 從另一部手機接收資料

- 1. 將兩部手機的紅外線連接埠對準。
- 2. 所收數據的列表顯示時,請選擇其中一個選項:

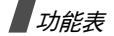

要儲存個別項目:

- 1. 在列表中選擇所需的項目。
- 2. 按 < **選項 >** 並選擇**儲存**,以儲存數據。

否則,請選擇**放棄**,刪除數據。

要儲存所有數據:

- 1. 在項目列表中,按 < **選項 >** 可選擇以下其中一個選 項:
	- 儲存所有電子名片:儲存所有電話簿項目。
	- 放棄所有電子名片:刪除所有電話簿項目。
	- 2. 手機的指定撥號模式啓動時,請輸入 PIN2 碼並 按 <sup>&</sup>lt; 確認 <sup>&</sup>gt;。
	- 3. 按 **< 儲存 >**,儲存項目。

#### 發送電話簿

<span id="page-53-0"></span>您可以經由紅外線連接發送電話簿項目及日程表備忘錄。

顯示選項設定 *(* 功能表 *9.2 )*

使用此功能表可更改顯示屏和的設定。

屏幕壁紙 *(* 功能表 *9.2.1 )*

您可更改閒置模式下文字的背景圖像像和設定。

- •屏幕壁紙列表:選擇背景圖像。
- 文字顯**示**:確定手機顯示的時間和日期。
- 文字顏色:選擇文字的顏色。

顯**示屛光亮度** (功能表 9.2.2)

您可以調校顯示屏亮度,以配合不同的光暗環境。

顯示屏對比度 *(* 功能表 *9.2.3 )*

您可以調節顯示屏的亮度,因應燈光條件的變化。

背景燈 *(* 功能表 *9.2.4 )*

您可以選擇背景燈開啟的時間長度。

- •背景燈啟動︰選擇背景燈開啟的時間長度。
- • 背景燈變暗︰選擇在背景燈關閉後,顯示屏處於暗淡模式的時間長度。過了指定時間,顯示屏會關閉並且背景 燈關閉。

服務指示燈 *(* 功能表 *9.2.5 )*

您可以選擇是否使用服務指示燈。 您還可以選擇指示燈閃 爍的顏色。

屏幕圖案 *(* 功能表 *9.2.6 )*

使用此功能表顯示服務供應商的標誌而非其名稱。

**撥號數字顏色** (功能表 9.2.7)

<span id="page-54-0"></span>使用此功能表選擇撥號時所輸入數字的字型顏色。

**問候語** (功能表9.3)

使用此功能表,選擇當手機開機時簡短顯示的問候語。

#### <span id="page-54-1"></span>**本機號碼** (功能表9.4)

使用此功能可檢查您的手機號碼,或為每個號碼分配姓 名。在這裏做出的更改不會影響 SIM 咭中實際的申請號碼。

#### <span id="page-54-2"></span>目錄語言 *(* 功能表 *9.5 )*

<span id="page-54-3"></span>使用此功能表,為顯示屏文字選擇三種語言之一。

#### 保密設定 *(* 功能表 *9.6 )*

使用此功能表來管理手機及 SIM 咭的多個進入密碼,以防止手機被盜用。

功能表

如果您連續錯誤輸入 PIN/PIN 2 三次,SIM 將會被鎖  $\triangledown$  住。要解除鎖定,您必須輸入 PUK/PUK2 (個人解鎖鍵)。該密碼由網絡營運商提供。

PIN 碼檢查 *(* 功能表 *9.6.1 )*

4 至 8 位數字的 PIN 碼( 個人識別碼)可以防止您的 SIM 咭免遭擅用。啟用此功能後,每次開機時,手機會要求您 輸入 PIN 碼。

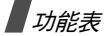

更改 PIN 碼 *(* 功能表 *9.6.2 )*

使用此功能表來更改 PIN 碼。要使用此功能,您必須啓用 PIN 碼檢查功能。

手機上鎖 *(* 功能表 *9.6.3 )*

手機上鎖功能可鎖定手機,防止被擅用。

啟用此功能後,每次開機時,您必須輸入 4 至 8 位的手機 密碼。

密碼預設為 00000000。要更改密碼,請使用**更改密碼**功 能表。

<span id="page-55-1"></span>更改密碼 *(* 功能表 *9.6.4 )*

使用此功能表來更改手機密碼。密碼預設為 00000000。

功能項目上鎖 *(* 功能表 *9.6.5 )*

使用此功能來鎖定媒體內容,包括多媒體信息、話音備忘錄、圖像和鈴聲。

1. 按 [oĸ/ $\boldsymbol{i}$ ] 選定要鎖定的項目。

2. 按 < **確認 >**,儲存標記的項目。

3. 輸入手機密碼,然後按<**確認**>。

要存取鎖定的項目,您必須輸入手機密碼。

SIM 咭鎖 *(* 功能表 *9.6.6 )*

SIM 咭鎖功能可透過指定一個 SIM 咭鎖密碼,讓手機只能 使用目前的 SIM 咭。您必須輸入現有 SIM 咭鎖密碼,才能 使用另一張 SIM 咭。

**指定撥號** (*功能表* 9.6.7)

如果您的 SIM 咭支援,指定撥號模式 (FDN) 可限制手機向 外撥出的電話號碼。啓用此功能後,您只能撥打儲存在電 話簿中的電話號碼。要使用此功能,您必須輸入 PIN2 碼。

更改 PIN2 碼 *(* 功能表 *9.6.8 )*

如果 SIM 咭支援,**更改 PIN2 碼**功能可更改目前的 PIN2 碼。

<span id="page-55-0"></span>附加設定 *(* 功能表 *9.7 )*

您可以開啟或關閉自動重撥或者接聽功能。

• 自動重撥:在撥號失敗後重撥該號碼多達十次。

- •翻蓋接聽:只需打開手機即可接聽來電。
- <span id="page-56-3"></span>•• 任意鍵接聽:透過按 [  ${\lessgtr}$  ] 或 < 拒絕 > 之外的任意鍵接聽 來電。

#### <span id="page-56-2"></span>快捷鍵設定 *(* 功能表 *9.8 )*

您可以將瀏覽鍵用作快捷鍵,以便從閒置模式中直接存取特定的功能表。使用此功能表更改向上和向下鍵所分配的快捷鍵功能。

- 1. 選擇要用作快捷鍵的鍵。
- 2. 捲動至要為其分配快捷鍵的功能表。
- <span id="page-56-1"></span>3. 按<**進入**>○

#### 出廠設置 *(* 功能表 *9.9 )*

使用此功能表將手機重設為預設設定。

輸入 4 到 8 位密碼,然後按 < **確認 >** 鍵。

密碼預設為 **00000000**,但您可以更改此密碼。 ⊠ 請參閱第 [54](#page-55-1) 頁

<span id="page-56-0"></span>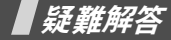

為避免撥打不必要的服務電話,以節省時間和費用,在聯 絡專業服務人員之前,請執行本節中所述的簡單檢查。

#### 開啟手機時,顯示以下信息:

「檢查 SIM 咭」

• 確保 SIM 咭安裝正確。

「手機已上鎖,請輸入密碼」

• 手機自動鎖定功能開啟。您必須輸入手機密碼才能使用。

「輸入 PIN 碼」

- • 您是第一次使用本手機。必須輸入與 SIM 咭一起提供的 PIN 碼。
- PIN 碼檢查功能設為啓動。每次開機時必須輸入 PIN 碼。要停用此功能,請使用 PIN 碼檢查功能表。

「輸入 PUK 碼」

•連續三次輸入 PIN 碼錯誤,SIM 咭會被銷件。輸入服 務供應商提供的 PUK 碼。

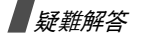

#### 顯示 「無網絡」、「網絡故障」或 「暫無此服務」

- • 未能接通網絡。您所在的地區訊號不強。離開該處再重試。
- • 您試圖使用還未向服務供應商申請的服務功能。詳情請與服務供應商聯絡。

#### 您輸入了號碼但是手機沒有撥號

- •• 確定您已經按了 [ヘ]。
- •確定您接入正確的電話網絡。
- 確定您未設定撥出電話限制選項。

#### 對方無法與您接通

- •• 確保手機開機。( 按住 [ ල ] 一秒以上。 )
- 確定您接入正確的電話網絡。
- 確定您未設定撥出電話限制選項。

#### 通話時對方無法聽到您的聲音

- •確保已關閉話筒。
- •確保手機靠近您的嘴部。話筒位於手機下方。

#### 手機發出提示音,「電量不足」信息在顯示屏上閃爍

• 電量不足。請將電池充電。

#### 通話音質差

- 檢查顯示屏中的訊號強度顯示 ( )。條數表明訊號強 度由強 (**T...⊪)** 轉弱 (T) ∘
- 如果您在房間裏,輕微轉動電話或靠近窗門。

#### 當您用聯絡人項目撥出電話時手機沒有撥出該號碼

- 使用 「搜尋電話簿」功能,確保儲存的號碼正確。
- 如果需要,請重新儲存該號碼。

#### 假如仍然無法解決問題,請記下:

- 手機型號和序號
- 保養證細節
- 清晰描述問題

聯絡當地的經銷商或三星售後服務中心。

# <span id="page-58-1"></span><span id="page-58-0"></span>健康與安全資訊

#### 接收射頻能量 (SAR)認證資訊

本手機符合歐盟 (EU)有關接收無線電波的要求。

本手機是一台無線電發射和接收儀器,其設計和製造不超過歐盟理事會建議的射頻 (RF) 能量照射限制。這些限制是 一套全面的指引的部分內容,它為一般人訂立了射頻能量 的許可水平。這套指引是由獨立科學機構透過定期及全面的科學研究評估得出。有關限制已加上相當的安全空間,確保任何年齡和健康狀況人士的安全。

流動電話的照射標準採用一個稱為 SAR( 特定吸收率 ) 的  $\exists$ 度單位。 歐盟理事會建議的 SAR 限制是 2.0W/kg  $^{\circ}$ 

SAR 測試是以標準操作位置進行的,手機在所有測試頻段 中以最高的核准功率水平發射。儘管 SAR 是以最高的核准功率水平測定的,但是手機操作時的實際 SAR 水平可能遠 遠低於最大數值,因為手機設計可在多種功率水平操作,

因而可以僅使用進入網絡所需的能量。一般來說,距離發 射站愈近,手機輸出的能量愈少。

在一款手機可以向公眾銷售之前,必須證明其符合歐洲R&TTE 指令。該指令的一項基本要求,包括對保護用戶及 其他人士的健康安全作了規定。

#### 使用電池的注意事項

- •請勿使用損壞或失效的充電器或電池。
- •不要將電池用作其他用途。
- • 如果在網絡發射站附近使用手機,則耗電量較少。電話網絡的訊號強度及網絡運營商設定的參數對通話和待機時間有著很大的影。
- • 電池的充電時間,取決於剩餘電量、電池類別及所用的充電器。電池可充放電數百次,但會逐漸損耗。當工作時間比正常情況明顯縮短時,便應購買新電池了。
- •充滿電的電池如果長時間放置不用,電量會逐漸減少。
- • 請只使用三星認可的手機電池和充電器。不使用充電器時,要切斷電源。不要連續充電超過一週,因為過度充 電會縮短電池的壽命。

<sup>\*</sup> 公眾使用的流動電話的 SAR 限制為平均每十克身體組織 2.0 瓦 / 千克 (W/kg)。該限制已加上相當的安全空間,給人更大保障,並將測量中的 各種偏差計算在內。視乎國家報告要求及網絡頻段,SAR 值可能不同。

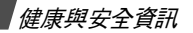

- •過高或過低的溫度,都會影響電池的充電性能:使用前 可能需要先將電池回復正常溫度。
- • 不要將電池置於太熱或太冷的地方,因為這樣會降低電 池的壽命和電量。電池要盡量保存在室溫下。即使電量充足,當電池過熱或過冷時手機也不能操作。氣溫降至 攝氏 0 度( 華氏 32 度)時,鋰電池的性能更加有限。
- • 不要令電池短路。例如,當金屬物品 (硬幣、萬字夾 或鋼筆)令電池的正極和負極 (電池背部的金屬片) 接通時,會產生意外短路。因此,請勿將裸露的電池放 在可能接觸到金屬物品的口袋或包中。電池兩極短路會損壞電池或引起短路的連接物。
- • 請按照當地規例,處理用過的電池。請回收再造。不要將電池扔進火裏,以免發生危險。

#### 交通安全

本手機讓您隨時隨地透過話音功能與外界聯繫。但享有無線電話優點的同時,都必須承擔重要的責任。

駕車時,駕駛是您的首要責任。如果要在開車時使用手機,請遵循所在國家或地區的規例。

#### 操作環境

切記遵守您所在地區的特別規定。在禁止使用手機的地 方,或可能造成干擾或危險時,一定要關機。把手機或配件連接其他裝置時,請詳細閱讀該裝置的說明書上的安全指導。不要連接不兼容的產品。

與其他流動無線傳輸裝置一樣,用戶應注意有效操作設備 並保護人身安全。

#### 電子裝置

多數現代化電子設備都能隔離射頻( RF )訊號。但是,有 些電子設備不能隔離無線電話的射頻訊號。請向生產商尋求解決方法。

#### 心律調整器

心律調整器生產商建議,手機和心律調整器之間應最少保持 15 公分( 6 英寸 ) 距離,避免對心律調整器的潛在干 擾。這些建議與無線電技術研究所的獨立研究結果一致。如果有理由懷疑出現干擾,請立即關掉手機。

#### 助聽器

部分數碼無線電話會干擾助聽器。如果出現干擾,您可能 需要徵詢助聽器生產商的意見,尋求解決方法。

#### 其他醫療設備

如果您使用其他個人醫療設備,請向設備生產商查詢,確 定設備是否可充分隔離外部射頻能量。

您的醫生可幫助您取得有關資料。

在任何明文規定要關閉手機的醫院或醫療機構,請關掉手機。

#### 汽車

汽車上安裝不當或隔離不足的電子系統,可能會受射頻訊 號影響。請向汽車生產商或其代理查詢有關汽車的情況。 此外,還應向汽車生產商查詢有關附加安裝設備的情況。

#### 有明文規定的場所

在有明文規定要求關掉手機的場所,請關掉手機。

#### 可能爆炸的環境

在可能引起爆炸的地方,請關閉手機,並遵守所有標誌和指示。在這種地方,小小的火花就可能引起爆炸或火災, 導致受傷甚至死亡。

用戶在油站 (維修站)應關掉手機。在燃料儲存點 (燃料 庫和供應地點)、化工廠或進行爆破的地方,必須遵守使用無線電設備的限制規定。

有潛在爆炸危險的地區不一定有清晰標明。它們包括:船 甲板下面、化學製品運輸或儲存設施、石油氣 (丙烷或丁 烷)驅動的汽車、空氣中含有化學物質或微粒 (例如顆 粒、灰塵或金屬粉末)的地區,以及通常建議關閉汽車引 擎的地方。

#### 緊急通話

與其他無線電話一樣,本手機以無線電訊號、無線網絡、 固網以及用戶編程的功能操作,並不能保證在任何環境下都能接通。因此,如要作重要的通訊,例如醫療急救,不 應倚賴任何無線電話。

要撥出或接聽電話,手機必須開啟並處於訊號充足的服務範圍內。在某些無線網絡,或使用某些手機/網絡服務

#### 健康與安全資訊

時,可能無法撥出緊急電話。請向當地網絡供應商查詢有關情況。

#### 要撥打緊急電話:

- 1. 開啓手機。
- 2. 輸入當地使用的緊急電話號碼。不同地區有不同的緊急號碼。
- 3. 按[へ]。

撥打緊急電話之前,必須停用某些功能,例如 「呼叫限 制」。 請參閱本文件及向當地的無線服務供應商查詢。

#### 其他重要安全數據

- • 只有專業人員才能在車上安裝或維修電話。電話安裝或維修不當,可能會產生嚴重危險,並違反保用規定。
- • 請定期檢查汽車中所使用的無線電話設備是否安裝和操 作正常。
- •切勿在手機、手機零件和配件附近,存放或攜帶易燃液 體、氣體或爆炸物品。
- •對於裝有安全氣囊的汽車,切記安全氣囊膨脹會產生很 大的壓力。不要將物體,包括固定的或可移動的無線電 設備,放在安全氣囊上方或安全氣囊膨脹時會佔用的地方。無線設備安裝不正確,可能會造成嚴重的傷害。
- •登機前請關機。在飛機上使用手機會干擾飛機的運行, 非常危險,同時也觸犯法例。
- 不遵守規定的用戶,可能會被暫停或終止電話服務, 及/或受到檢控

#### 護理與維修

本手機設計優良,工藝精湛,務請小心護理。能遵守以下 各項,除可確保手機獲得保用外,更可大大延長手機壽命。

- •手機及所有零件和配件,應放在兒童接觸不到的地方。
- •手機須保持乾爽。切勿沾到雨水及含有礦物的液體, 以免電路遭腐蝕。
- •請勿用濕手觸摸手機。否則可能引起觸電或損壞手機。
- •不要在滿佈灰塵的骯髒地方使用或存放手機,以免捐壞 活動件。
- • 手機切勿放在高溫地方。高溫會縮短電子零件壽命、損壞電池或使塑料零件彎曲或融化。
- •切勿將手機放在寒冷地方。當手機回升到正常溫度, 手機內部會形成濕氣,可能會損壞電路板。
- • 不要扔擲、敲打或搖晃手機。粗暴對待手機會損壞內部電路板。
- • 請勿使用強烈化學品、清潔劑或強力洗潔精清洗手機。用溫和肥皂水浸濕的軟布輕輕擦拭手機。
- • 不要用顏料塗抹手機。顏料可能阻塞活動零件,從而影響正常操作。
- • 不要將手機放在加熱裝置,如微波爐、電爐或散熱器上。手機過熱可能會爆炸。
- • 請只使用本手機隨附或經認可的後備天線。使用未經許可的天線或改造配件會損壞本手機,並違反無線電裝置的有關規例。
- • 若手機、電池、充電器或任何配件不能如常運作,請到就近認可維修部。工作人員將給予幫助,如果需要,會 安排維修事宜。
- \* 視乎所安裝軟件或因應不同的服務供應商,本手冊中的某些內容可能與您的手機存在差異。
- \* 視乎所在國家的不同,手機配備的項目及可用的附件可能存在差異。

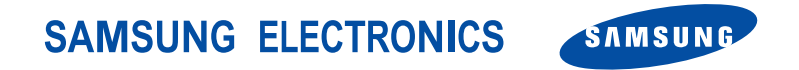

World Wide Webhttp://www.samsungmobile.com

Printed in KoreaCode No.:GH68-08089AHongKong China. 11/2005. Rev 1.1